# Как создать презентацию в PowerPoint

ПОШАГОВАЯ ИНСТРУКЦИЯ

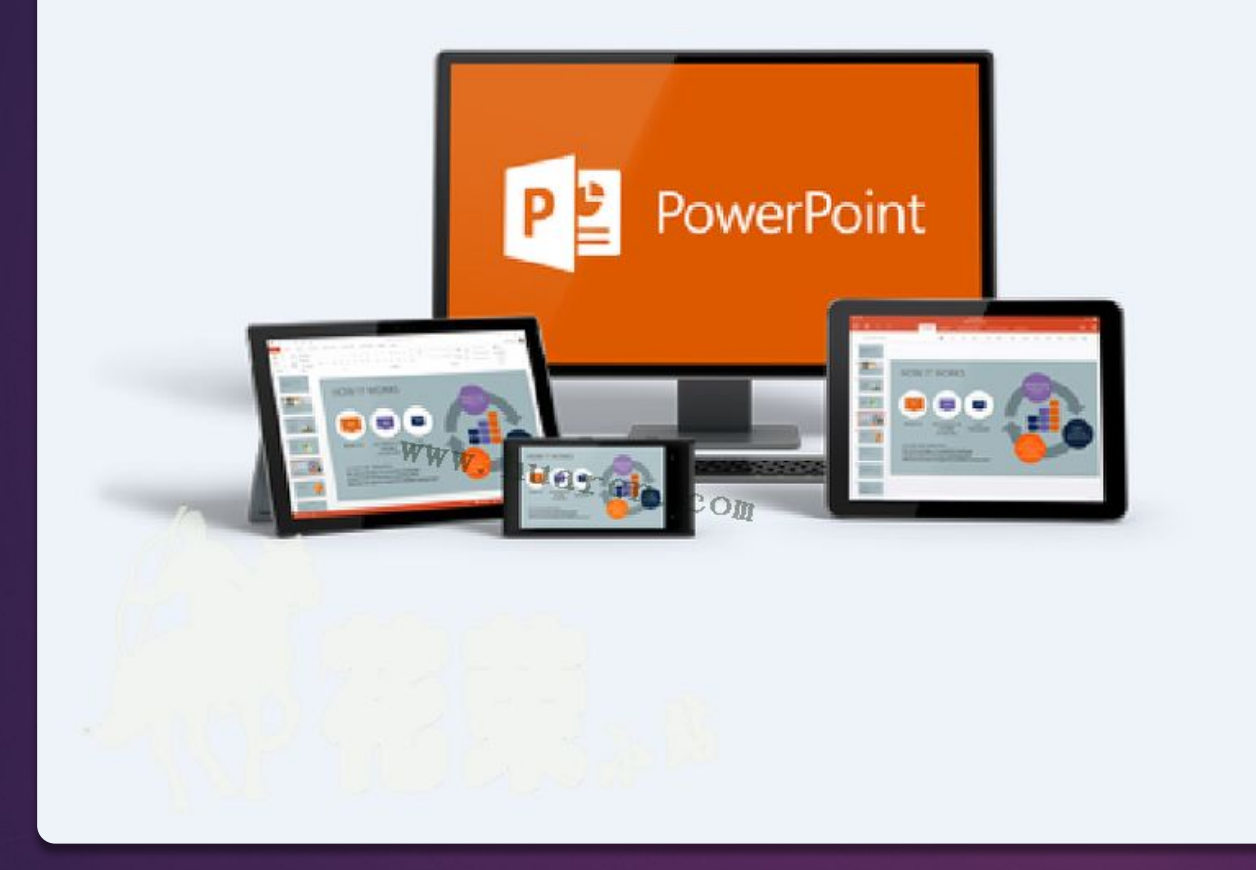

## Шаг 1. Запускаем PowerPoint.

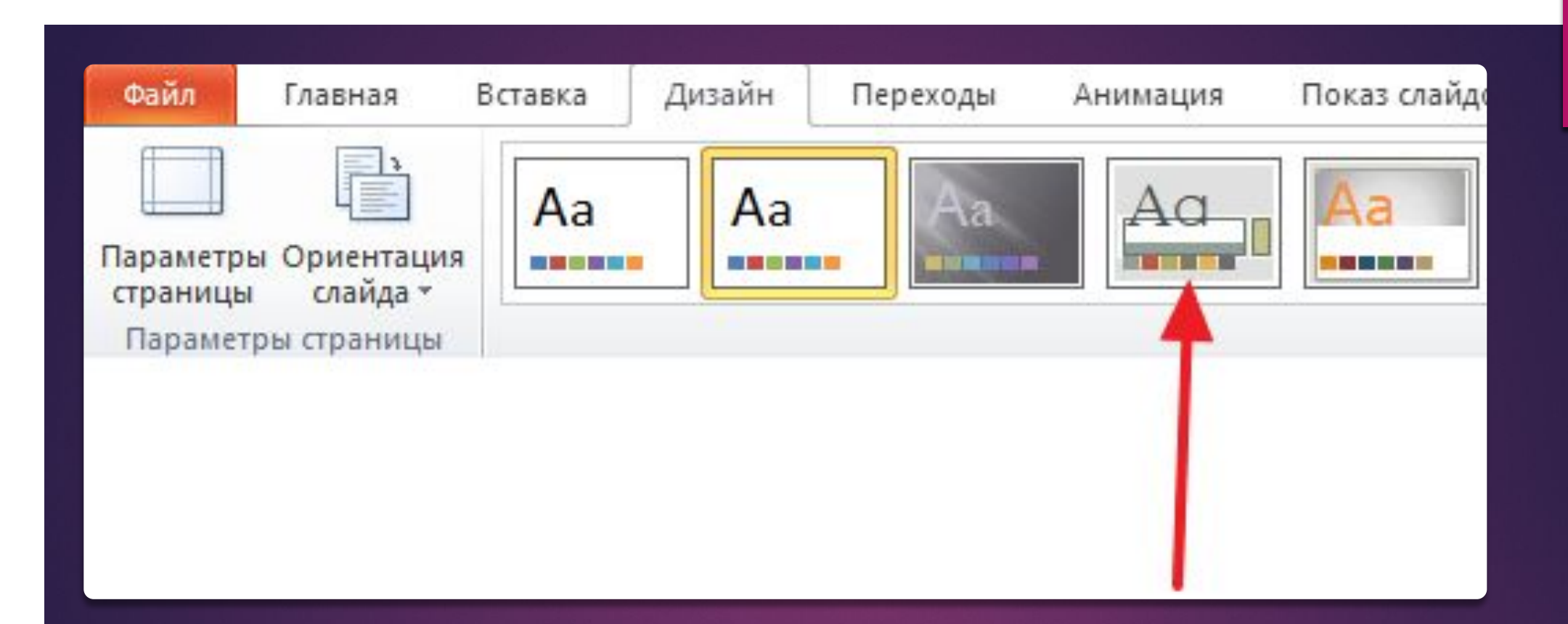

### Шаг № 2. Выбираем дизайн будущей презентации.

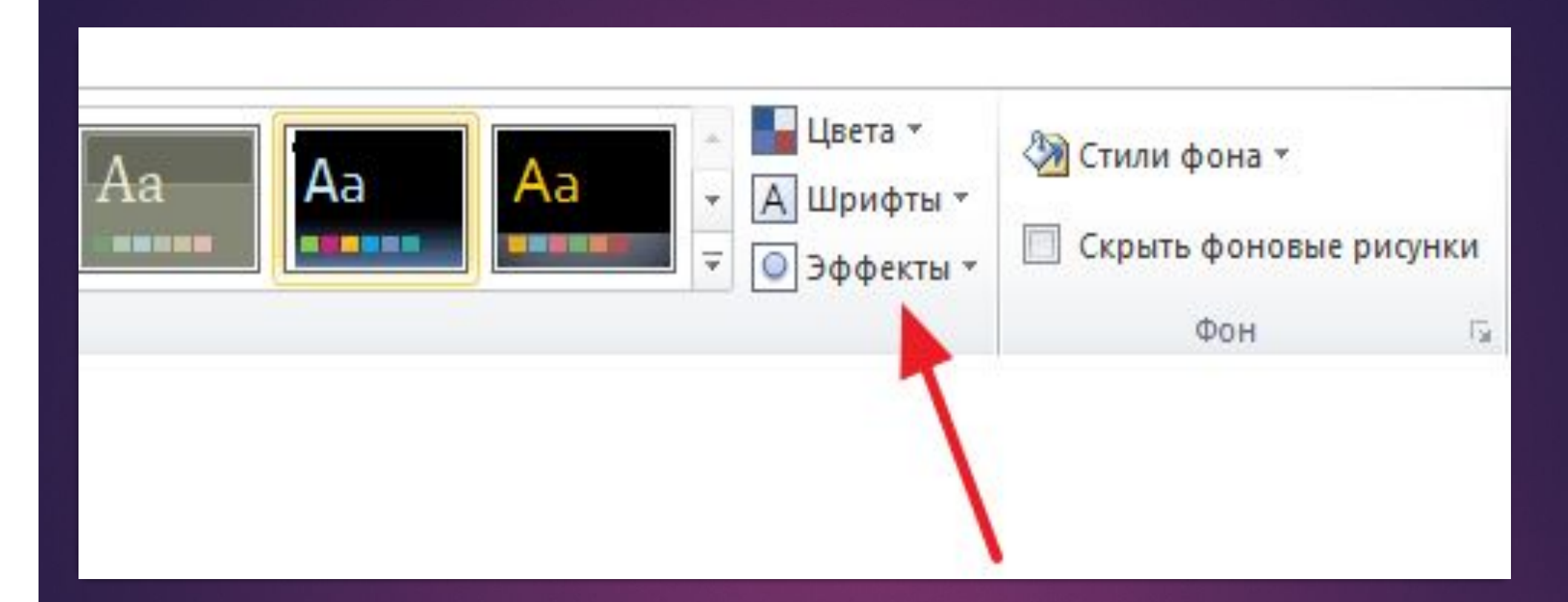

### Шаг № 2. Выбираем дизайн будущей презентации.

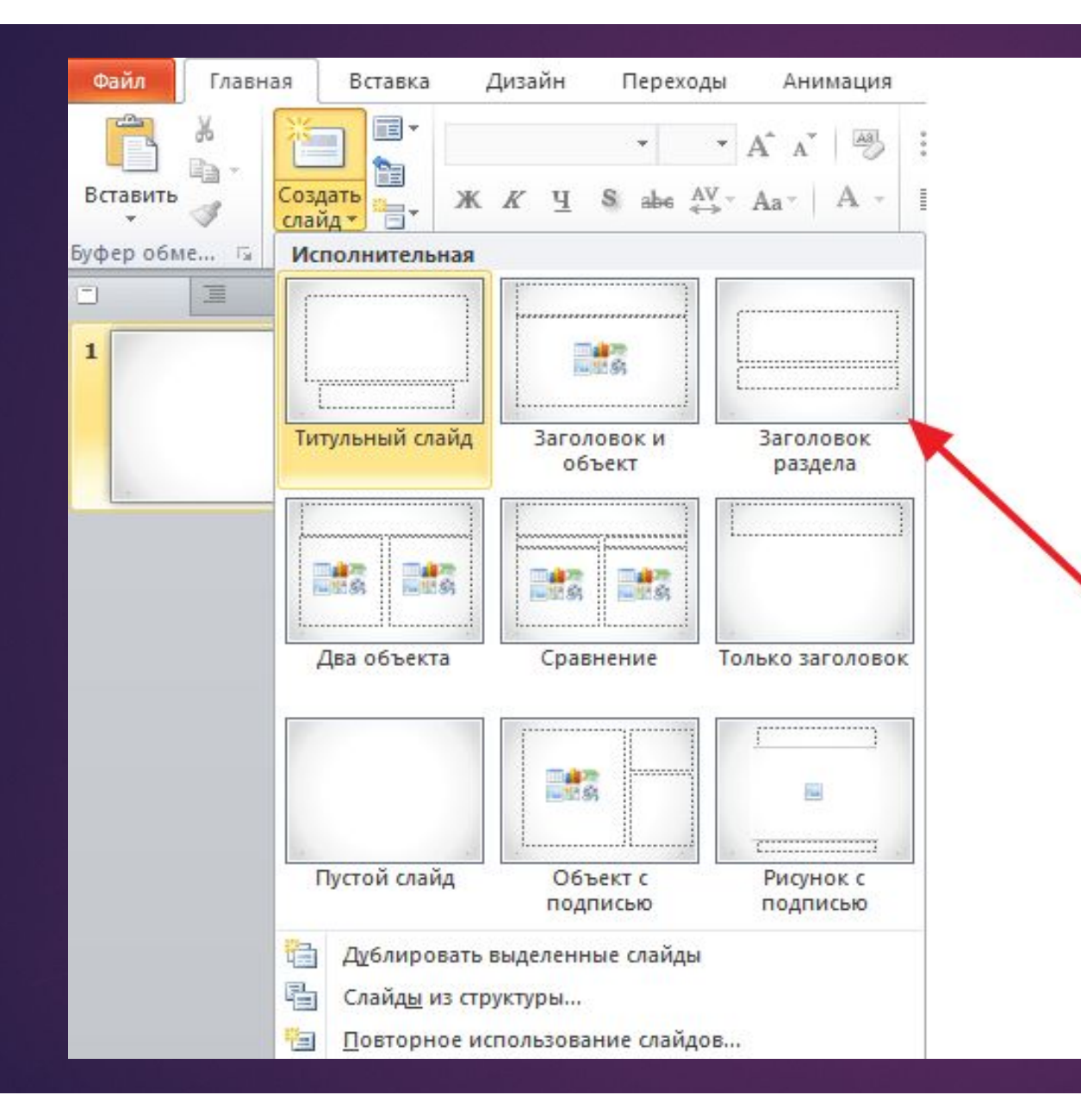

**Luar No 3.** Создание СЛОЙДОВ.

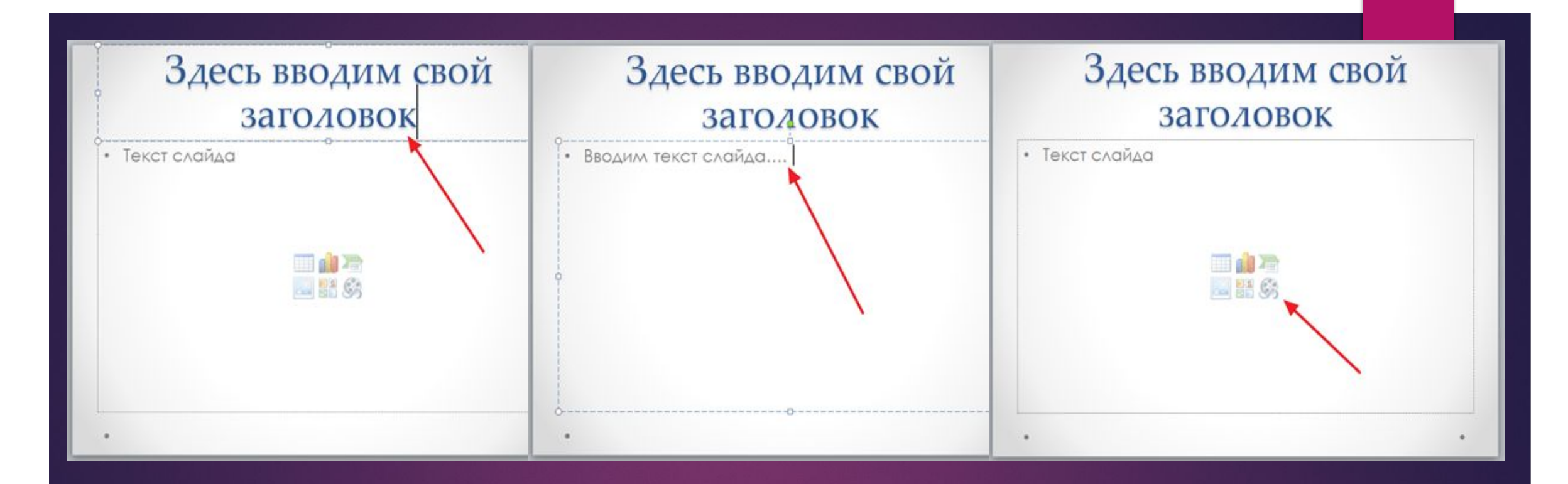

## Шаг № 4. Заполнение созданных слайдов.

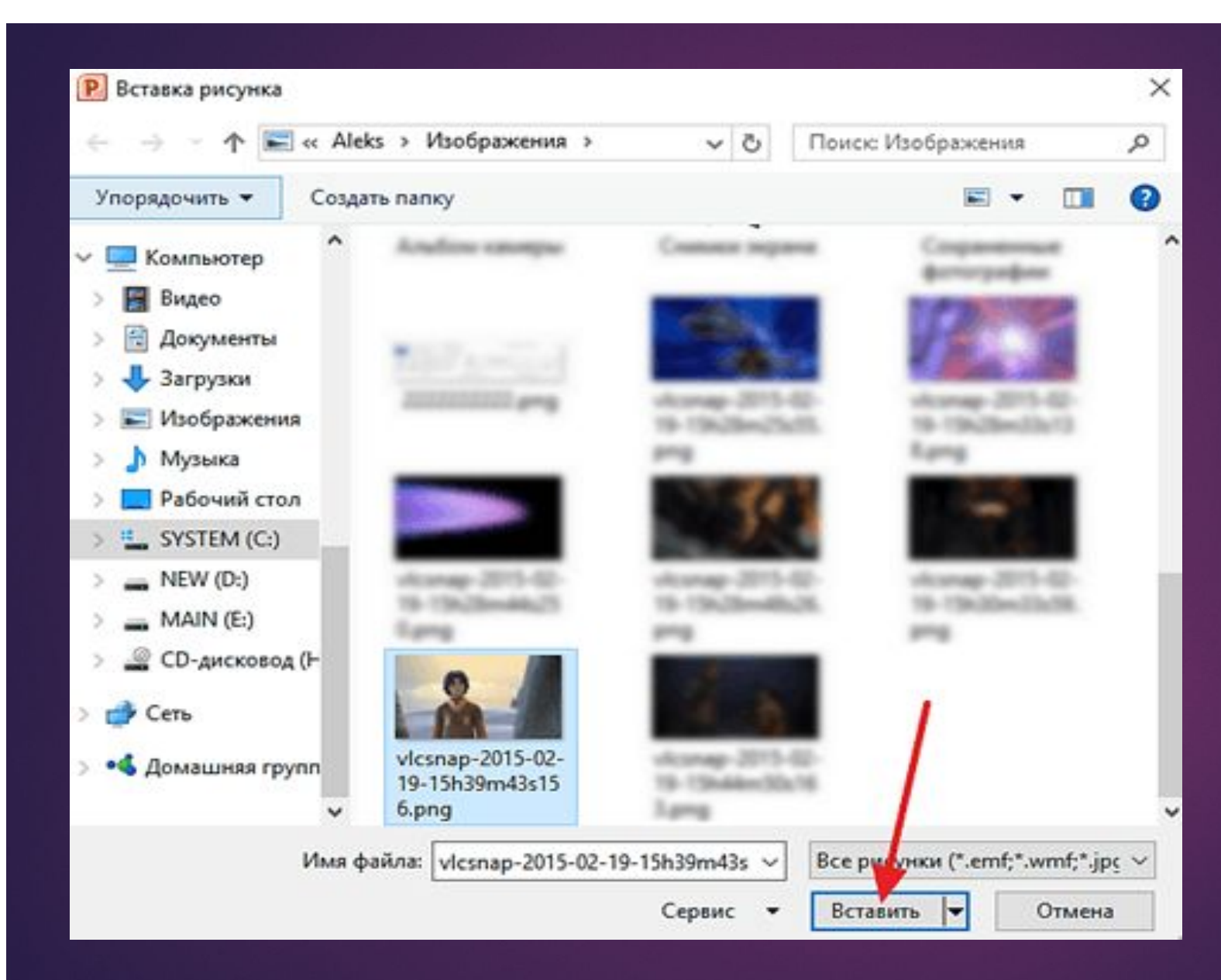

Шаг № 4. Заполнение созданных слайдов.

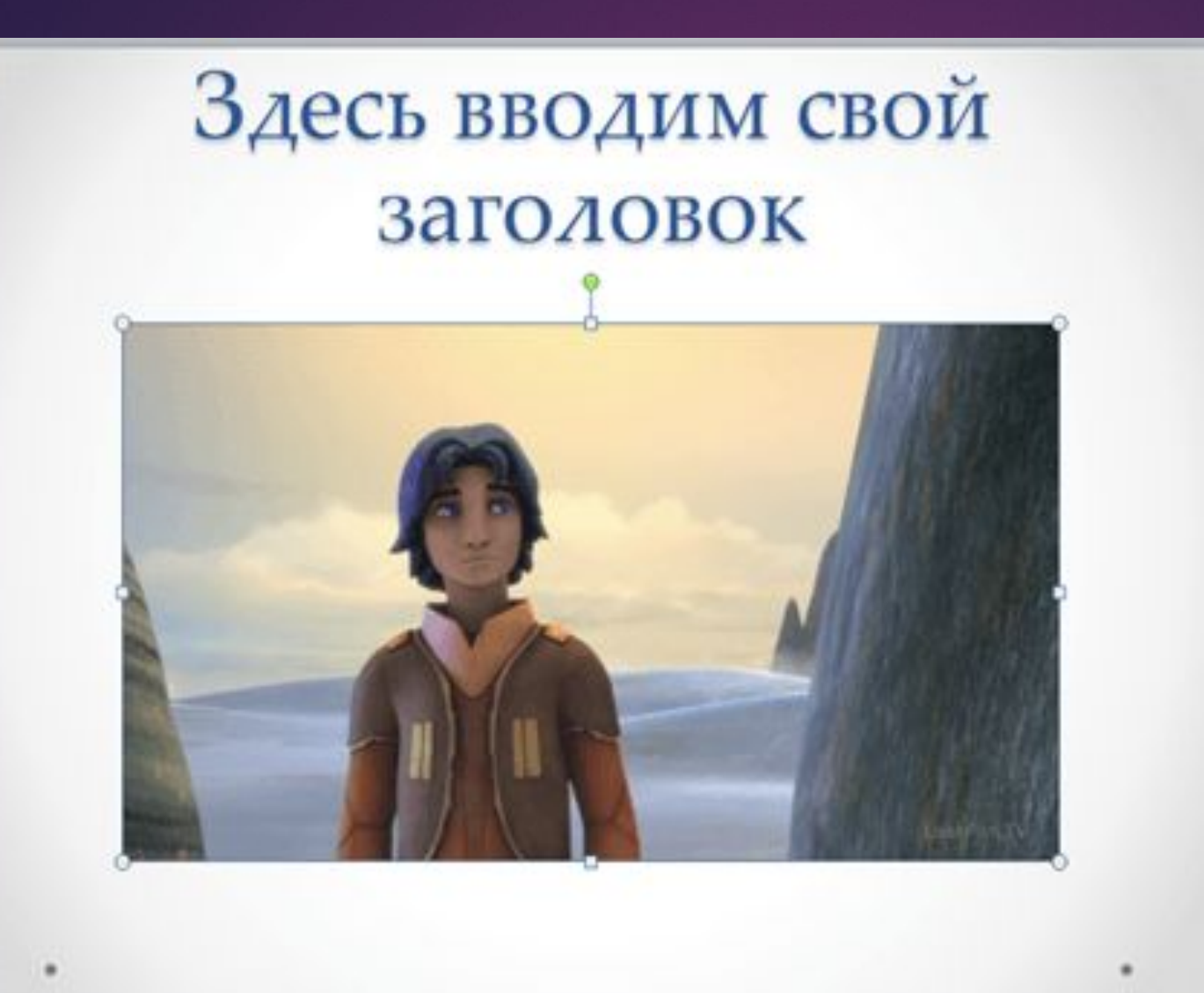

Шаг № 4. Заполнение созданных слайдов.

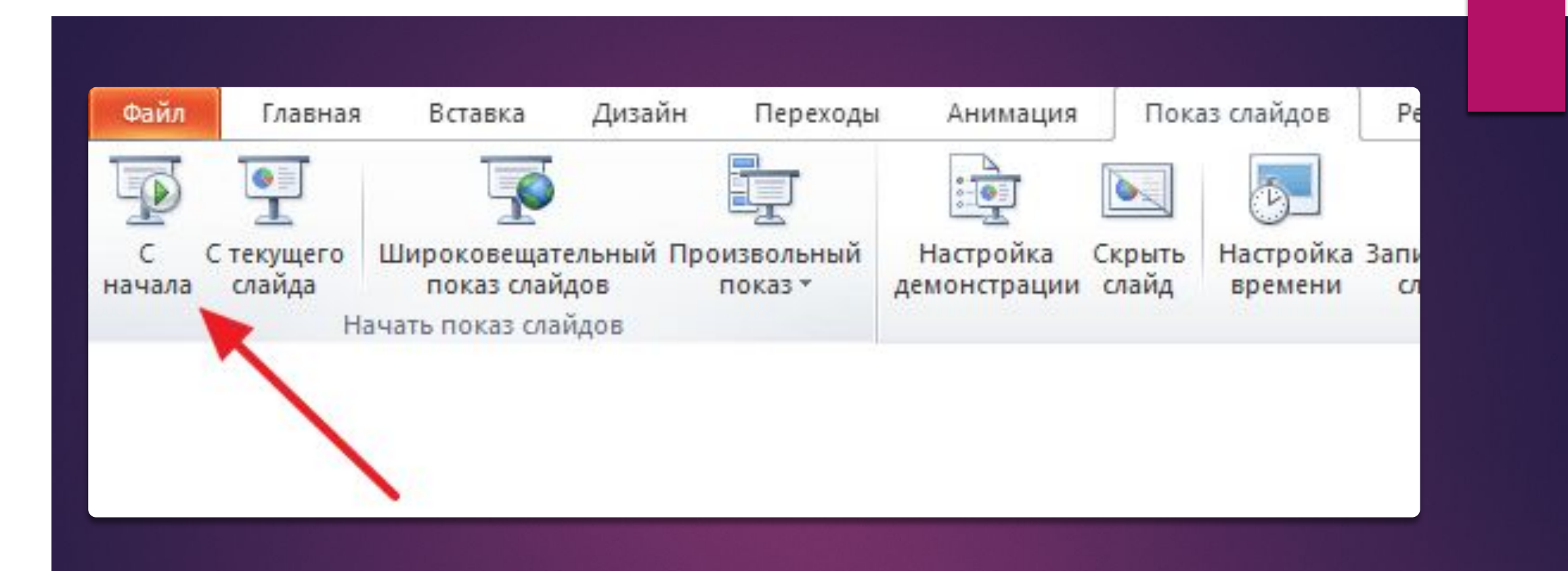

#### Шаг № 5. Предварительный просмотр презентаци

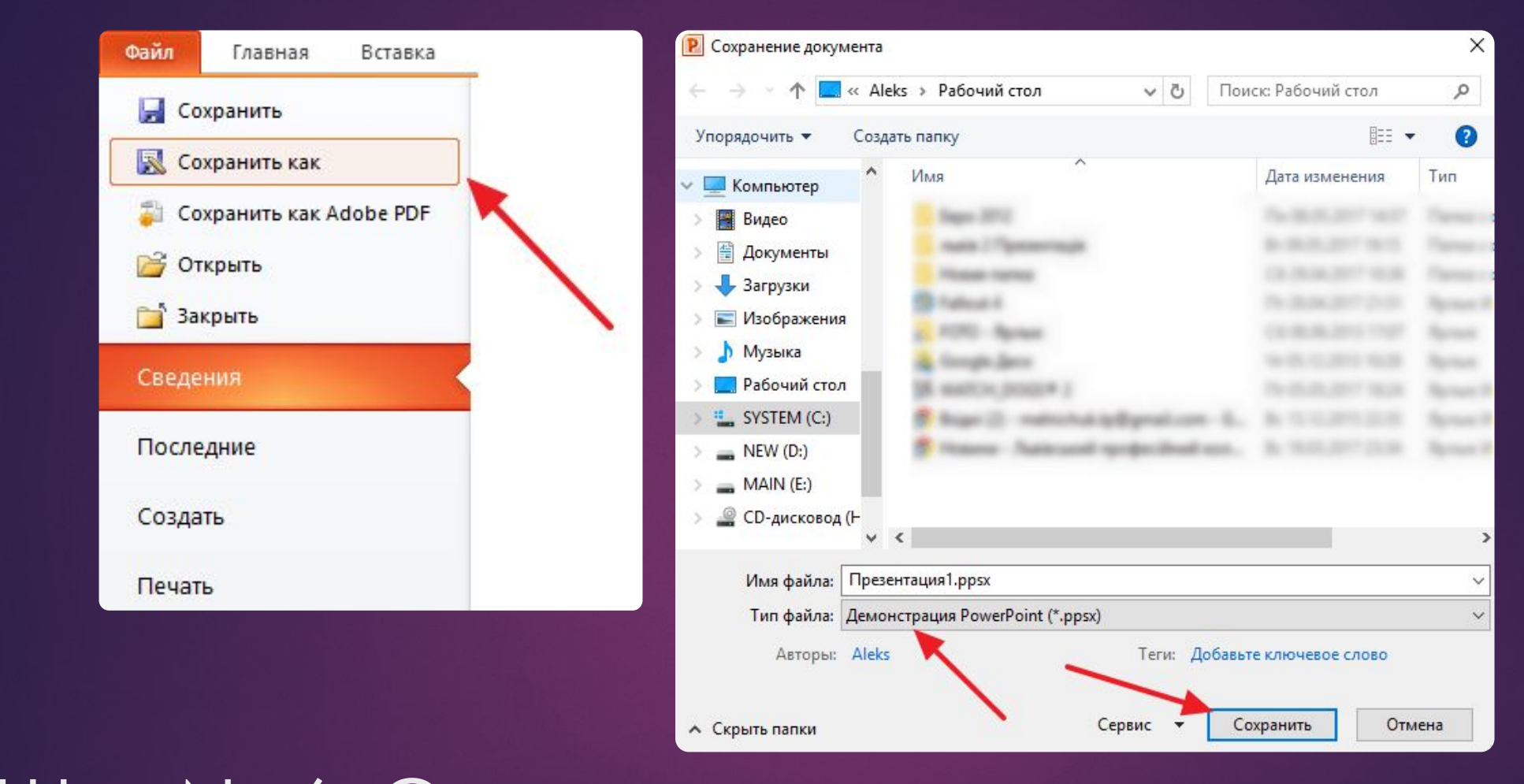

#### Шаг № 6. ǿохранение презентации.

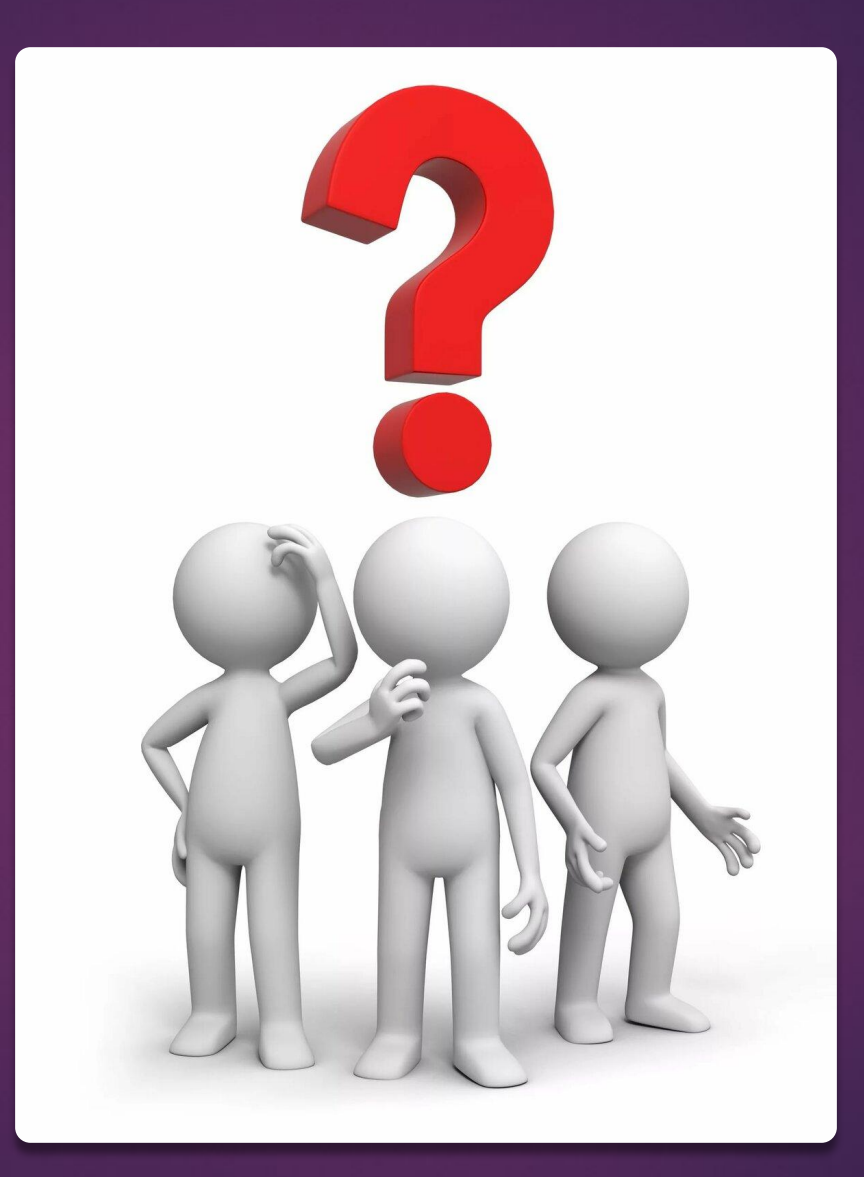